### **Besavior U5 Manual**

### **1. Introduction**

Besavior U5 uses USB wired mode to connect to PS5 console, please turn on the

USB connection function of PS5 console before use:

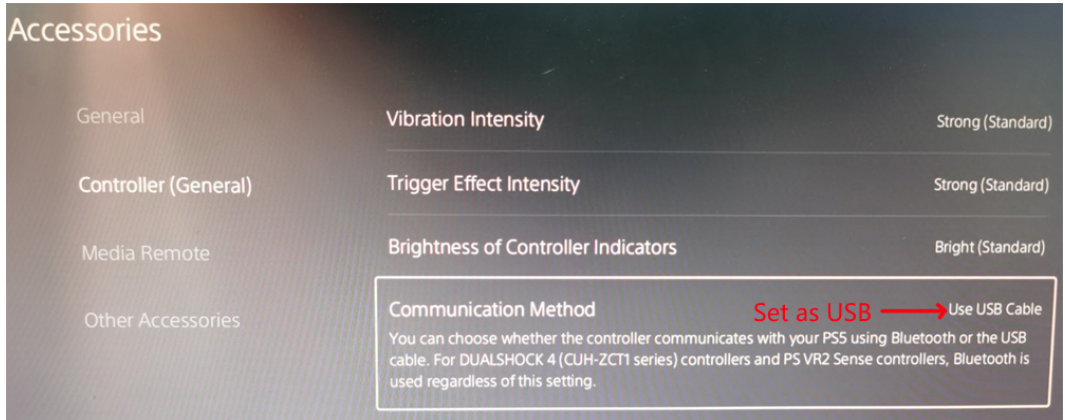

Functions of buttons and interfaces of U5 are as follows:

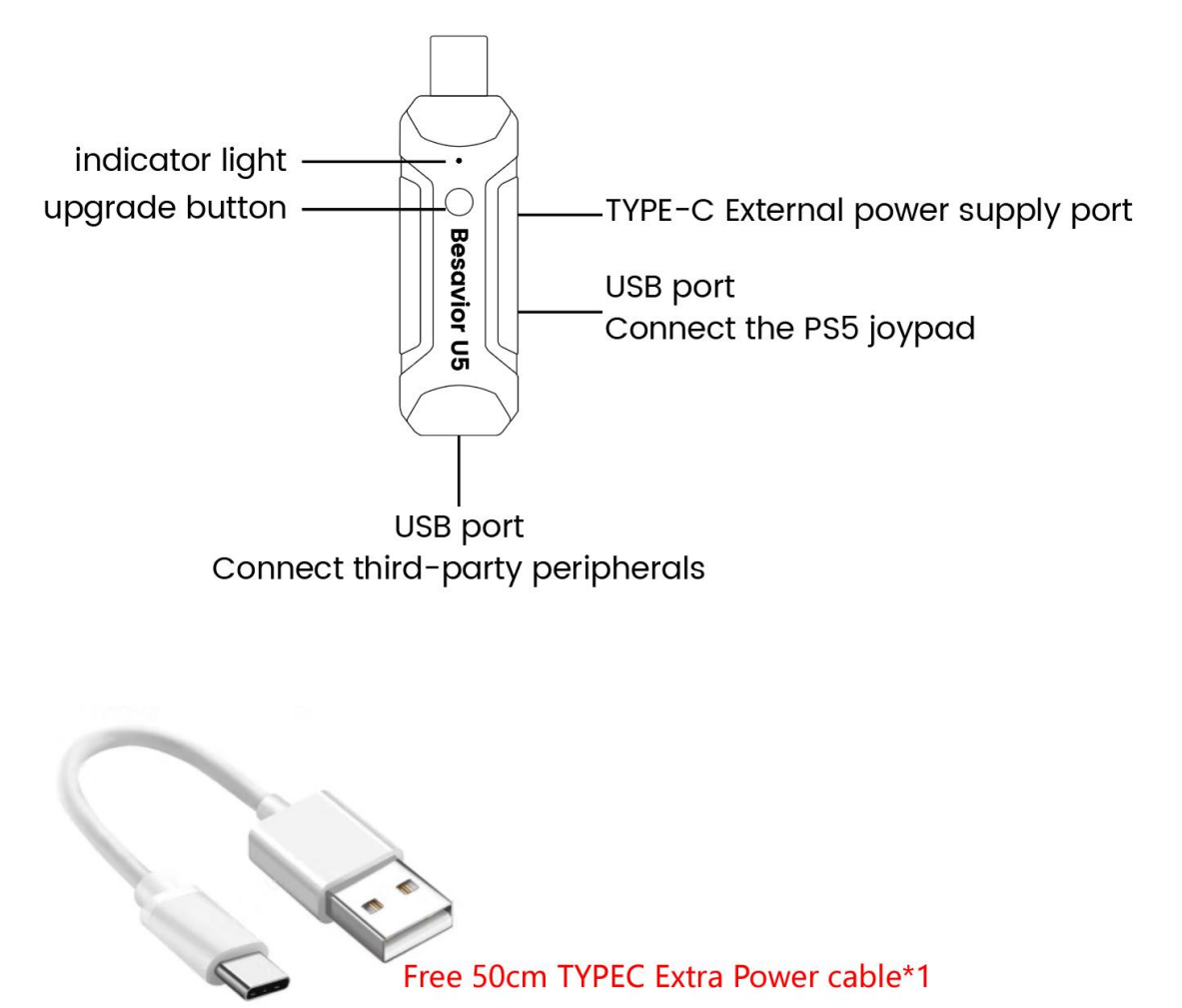

#### **2. How to use**

After the PS5 controller is fully charged (insufficient power will cause the U5 to fail to use), follow the following steps:

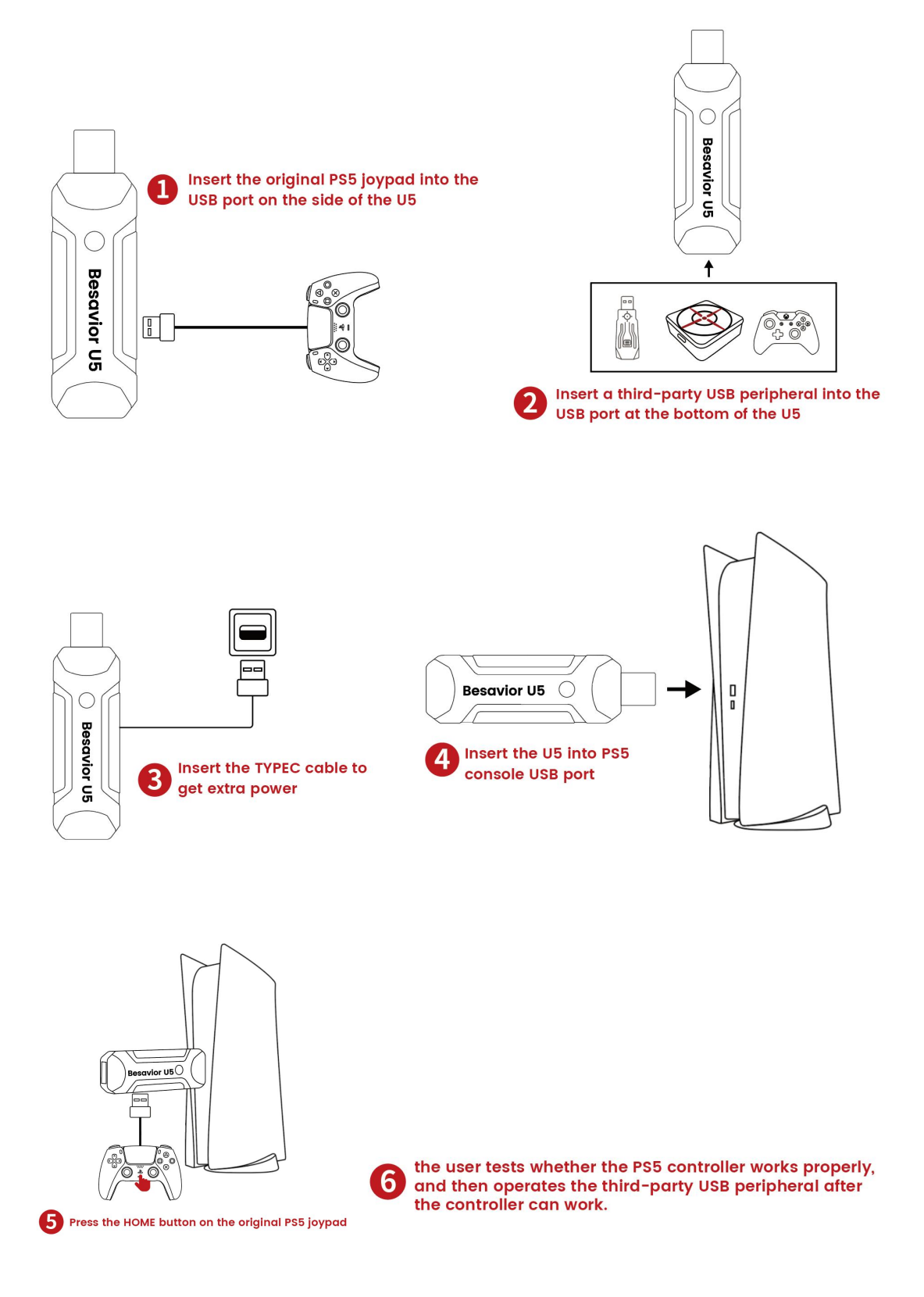

#### **3. How to upgrade**

- 1. Download the latest upgrade software and firmware from **the [forum](https://forum.beloader.com/forum.php?mod=forumdisplay&fid=58) of the official website** and decompress them to the computer disk.
- 2. Hold down the Besavior U5 upgrade button and insert the Besavior U5 into the

USB port of the WINDOWES PC

3. Open the index.html in the upgrade file with your **Microsoft Edge** browser and follow these steps.

## **Besavior U5 Update**

Connect Besavior U5 Device <- 1. Click Connect

#### ...23 BeloaderU5/index.html wants to connect to a HID device

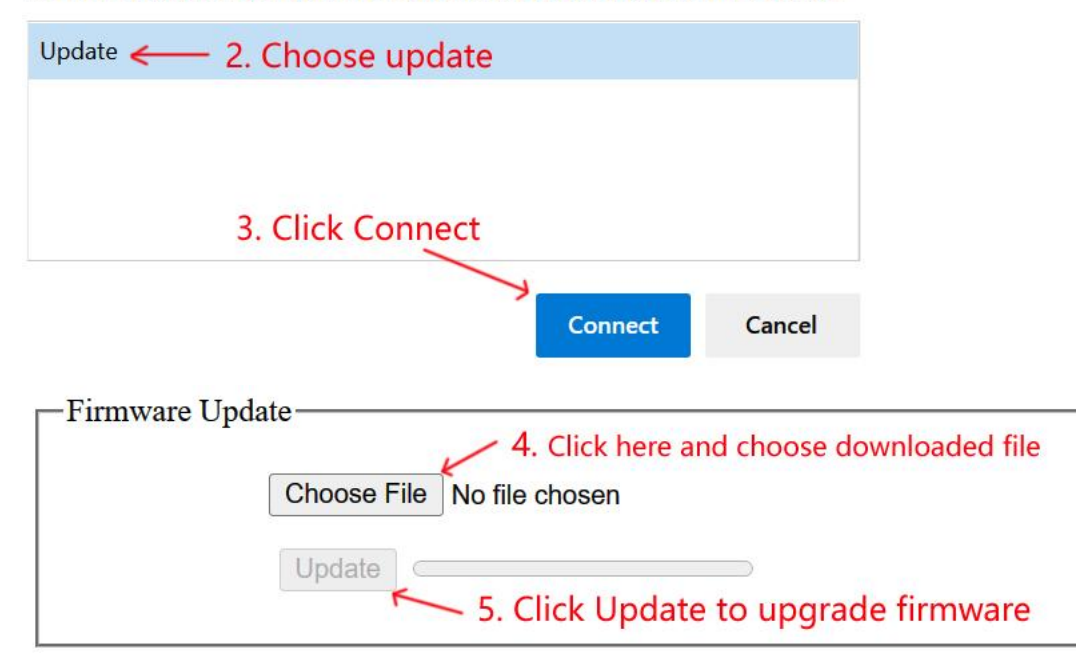

# **Besavior U5 Update**

The version number is displayed after the upgrade is complete **Disconnect Besavior U5 Device** Version: StdDfc H0000202308281127

For more tutorials, please visit Besavior U5 at **[forum.beloader.com](https://forum.beloader.com/forum.php?mod=forumdisplay&fid=55)**.